# Android ListActivity

[\[Android](http://typea.dip.jp/tips/wiki.cgi?page=Android)][Android ]

ListAct[ivi](http://typea.dip.jp/tips/wiki.cgi?page=vi)ty

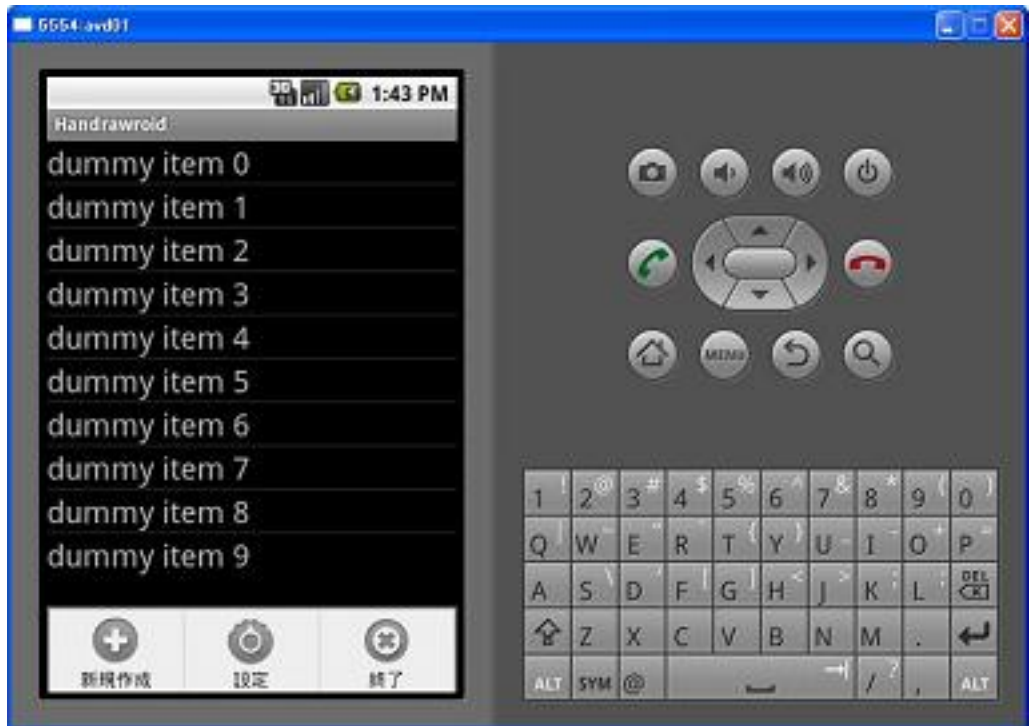

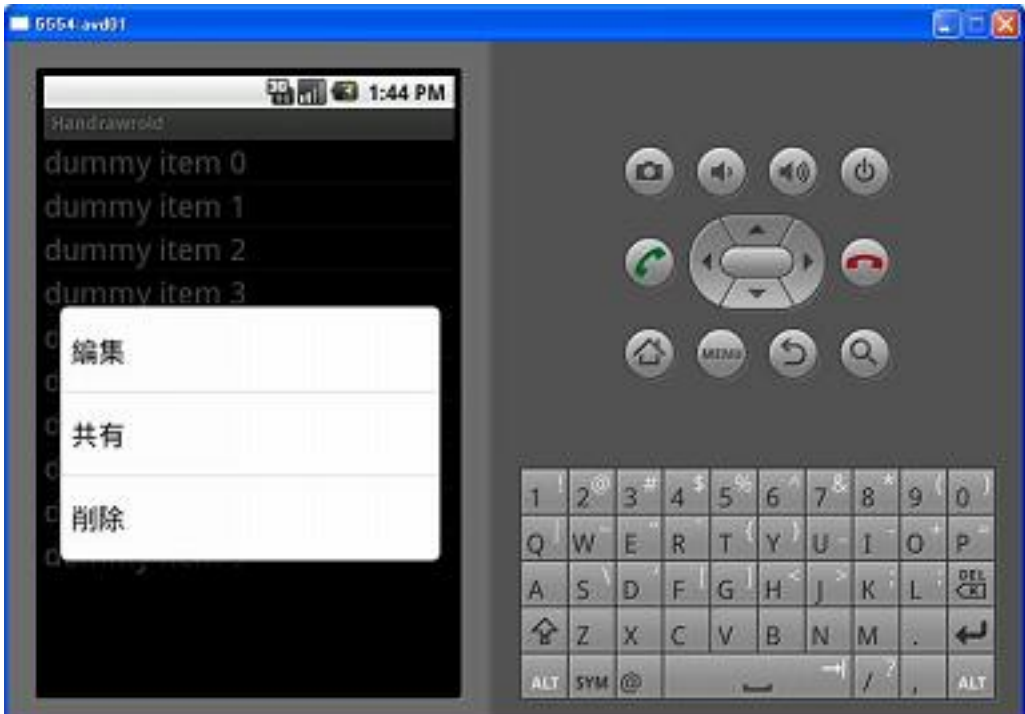

**Tips** 

[ListView#scrollingChache](http://developer.android.com/reference/android/widget/AbsListView.html%23attr_android:scrollingCache) false

android: scrollingCache="false"

## Activity

package info. typea. handrawroid; import java.util.ArrayList; import java.util.List; import android.app.ListActivity; import android.content.Context; import android.os.Bundle; import android.view.ContextMenu; import android.view.LayoutInflater; import android.view.Menu; import android.view.MenuItem; import android. view View import android.view.ViewGroup; import android.view.ContextMenu.ContextMenuInfo; import android.widget.ArrayAdapter; import android.widget.TextView; /\*\* \* @author piroto \*/ public class NoteListActivity extends ListActivity { private static final int  $Mf N_ML N_M$  = Menu. FIRST; private static final int  $M_{\text{F}}\text{M}$  = Menu. FIRST + 1; private static final int MENU\_PREFERENCES = Menu.FIRST + 2; private static final int  $M \setminus N$ EDIT = Menu.FIRST + 3; private static final int  $M \in \mathbb{R}$  = Menu. FIRST + 4; private static final int  $M$ ENU\_DELETE  $= M$ enu.FIRST + 5;

```
 @Override
      public void onCreate(Bundle savedInstanceState) {
super.onCreate(savedInstanceState);
 setContentView(R.layout.main);
 // コンテキストメニューを登録
 registerForContextMenu(getListView());
          List<String> items = new ArrayList<String>();
 // Dummy Data Create From
 for (int i=0; i<10; i++) {
             \lim_{x\to 0} \lim_{x\to 0} \lim_{x\to 0} \lim_{x\to 1} \lim_{x\to 0} \lim_{x\to 0} \lim_{x\to 0} \lim_{x\to 0} \lim_{x\to 0} \lim_{x\to 0} \lim_{x\to 0} \lim_{x\to 0} \lim_{x\to 0} \lim_{x\to 0} \lim_{x\to 0} \lim_{x\to 0} \lim_{x\to 0} \lim_{x\to 0} \lim_{x }
          // Dummy Data Create To
         NoteAdapter adapter = new NoteListActivity. NoteAdapter(this, R layout.row_note, items);
         setListAdapter(adapter);
      }
      @Override
     protected void onListItemClick(ListView I, View v, int position, long id) {
         super.onListItemClick(I, v, position, id);
     }
      @Override
     public boolean onCreateOptionsMenu(Menu menu) {
         super.onCreateOptionsMenu(menu);
         menu.add(0, MENU_NEWO, R.string.mmu_edit_new)
 .setIcon(android.R.drawable.ic_menu_add);
 menu.add(0,MENU_PREFERENCES,0,R.string.mnu_preferences)
 .setIcon(android.R.drawable.ic_menu_preferences);
 menu.add(0,MENU_CLOSE,0,R.string.mnu_close)
              .setIcon(android.R.drawable.ic_menu_close_clear_cancel);
          return true;
     }
      @Override
     public boolean onOptionsItemSelected(MenuItemitem) {
         switch (item.getItemid()) {
          case MENU_NEW:
              break;
          case MENU_PREFERENCES:
              break;
         case MENU_CLOSE:
              break;
         default:
         \frac{b}{1} }
          return true;
      }
      @Override
     public void onCreateContextMenu(ContextMenu menu, View v,
             ContextMenuInfo menuInfo) {
         super.onCreateContextMenu(menu, v, menul nfo);
 menu.add(0, MENU_EDIT, 0, R.string.mnu_edit);
 menu.add(0, MENU_SHARE, 0, R.string.mnu_share);
          menu.add(0, MENU_DELETE, 0, R.string.mnu_delete);
      }
      @Override
     public boolean onContextItemSelected(MenuItemitem) {
         switch(item.getItem.d()) {
         case MENU EDIT:
              break;
          case MENU_SHARE:
              break;
         case MENU DELETE:
              break;
         default:
              break;
 }
          return true;
      }
 /**
 * @author piroto
      */
      public static class NoteAdapter extends ArrayAdapter<String> {
          private List<String> items;
```

```
 public NoteAdapter(Context context, int textViewResourceId, List<String> items) {
 super(context, textViewResourceId, items);
this.items = items;
 }
       @Override
 public View getView(int position, View convertView, ViewGroup parent) {
View view = convert View;
 if (view == null) {
 LayoutInflater lif =
(LayoutInflater)getContext().getSystemService(Context.LAYOUT_INFLATER_SERVICE);
view = lif.inflate(Rlayout.row_note, null);
 }
          String item = this.items.get(position);
 if (item != null) {
TextView tv\, = (TextView)view.findViewById(Rid.txt_note_title);
            tv. setText(item);
 }
          return view;
       }
    }
 }
```
### main.xml

```
 <?xml version="1.0" encoding="utf-8"?>
 <LinearLayout xmlns:android="http://schemas.android.com/apk/res/android"
android: orientation="vertical "
 android:layout_width="fill_parent"
 android:layout_height="fill_parent"
\rightarrow <ListView android:id="@+id/android:list"
 android:layout_height="wrap_content"
 android:layout_width="fill_parent">
     </ListView>
 <TextView android:text="@string/msg_no_items"
 android:id="@+id/android:empty"
 android:layout_width="wrap_content"
 android:layout_height="wrap_content"
android: textSi ze="20sp">
    </TextViews
</LinearLayout>
```
### row\_note.xml

```
 <?xml version="1.0" encoding="utf-8"?>
 <LinearLayout xmlns:android="http://schemas.android.com/apk/res/android"
 android:layout_width="fill_parent"
 android:layout_height="fill_parent">
    <Text View android: text=""
               android:id="@+id/txt_note_title"
               android:layout_width="fill_parent"
 android:layout_height="fill_parent"
android: textSi ze="24sp"
\rightarrow \rightarrow \rightarrow \rightarrow </TextView>
```
</LinearLayout>

### string.xml

```
 <?xml version="1.0" encoding="utf-8"?>
  <resources>
  <string name="hello">Hello World, NoteListActivity!</string>
 <string name="app_name">Handrawroid</string>
 <string name="mnu_edit_new"> 新規作成 </string>
 <string name="msg_no_items"> アイテムがありません </string>
 <string name="mnu_preferences"> 設定 </string>
 <string name="mnu_close"> 終了 </string>
String name="mnu_close"> </string><br>
string name="mnu_edit"> </string><br>
string name="mnu_share"> </string>
 <string name="mnu_share"> 共有 </string>
 <string name="mnu_delete"> 削除 </string>
 </resources>
```